## User Interface

#### User Interface Soft Keys & Permanently Displayed Programmable Keys

#### The phone has:

- $\bullet$  Soft Keys with status LED which provide several functions dependent on a particular situation
- 6 permanently displayed programmable keys with status LED to ` which you can assign functions or phone numbers

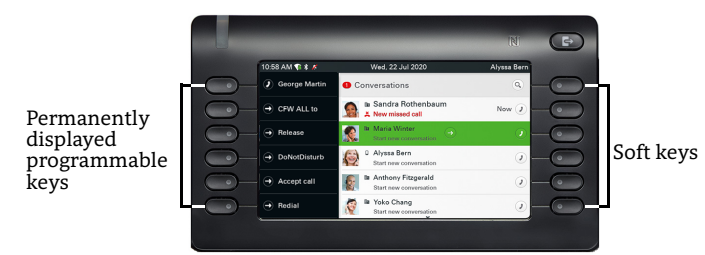

\ By pressing the key you can activate e.g. Call Forwarding.

### Navigation Keys

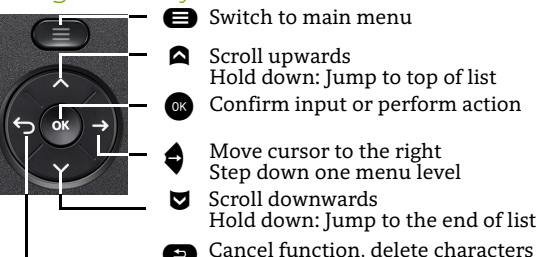

**the Cancel function, delete characters to the left of** the cursor, step up one menu level

### Audio Keys

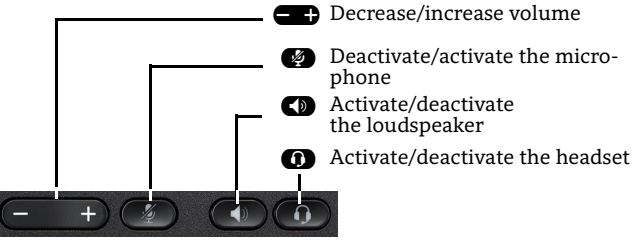

### Fixed Function Keys

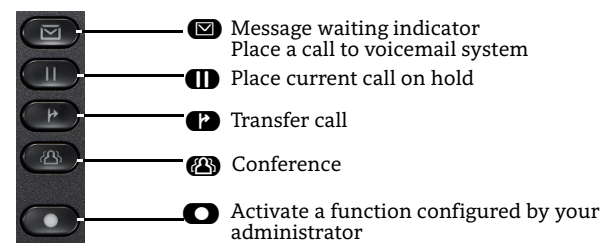

## **Notification LED**

who are send the mode of the sensor of the Notification LED different phone status can be identified:

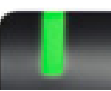

Off: Idle Green solid: Active call Green pulsing: Incoming call Amber solid: Call(s) on hold Amber pulsing: Held call re-presenting Red solid: New missed call Red pulsing: New voicemail (MWI)

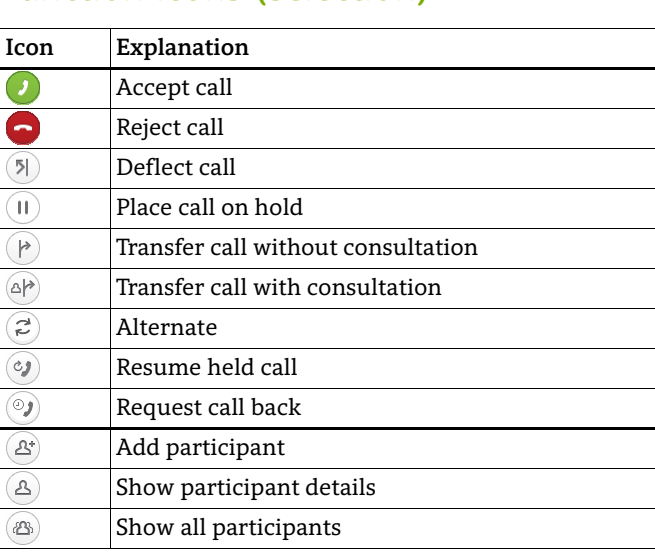

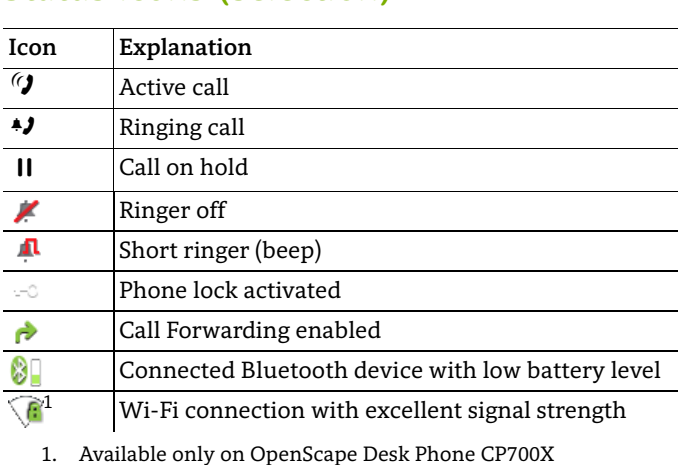

# OpenScape Desk Phone CP700/CP700X OpenScape Business OpenScape 4000

### **Quick Reference Guide**

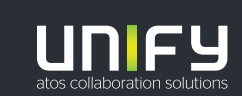

**© Unify Software and Solutions GmbH & Co. KG Alle Rechte vorbehalten. 03/2021 Sachnummer: A31003-C1000-U130-1-7619** 

# Using your OpenScape Desk Phone<br>CP700/CP700X CP<sub>7</sub>00/CP<sub>7</sub>

#### **Place a Call**

- Lift handset, dial number or
- Dial number and lift handset or
- For handsfree mode or if headset is connected: dial number.

#### **Answer a Call**

- Lift handset or
- for handsfree mode: press  $\bullet$  or
- if headset is connected: press  $\bullet$ .

#### **End a Call**

- Hang up, or
- For handsfree mode: press  $\bullet$  or
- $\cdot$  If headset is connected: press $\bullet$ .

#### **Dial from Conversation List**

- 1. Press Soft Key "Conversations" from Menu screen.
- 2. Press  $\blacktriangledown$  and  $\blacktriangle$  to select the desired conversation or type in start of name.
- 3. Press  $\bullet$  and lift handset.

#### **Open listening**

During a call with handset:

- Press  $\bigcirc$ .
- Switch off open listening:
- Press  $\bullet$ .

#### **Switch between Handset and Handsfree Mode**

Switch to handsfree mode during a Call:

- Hold down  $\bullet$  until you hang up handset. Switch to handset:
- Lift handset.

### **Hold and Retrieve a Call**

During a call with Party A:

- Press  $\blacksquare$ . Party A is put on hold. Retrieve a held call:
- Press Ä again or
- for OpenScape 4000: press Soft Key  $\circled{}$ .

# Using your OpenScape Desk Phone<br>CP700/CP700X CP<sub>7</sub>00/CP<sub>7</sub>

#### **Consultation**

During a call with Party A:

- 1. Press  $\bullet$  . Party A is put on hold.
- 2. Call Party B.
- 3. If the conversation with Party B is finished, press  $\bullet$  or wait, until Party B has hang up.

You are now connected again to Party A.

#### **Toggle**

During a call with Party A:

- 1. Press  $\bullet$  . Party A is put on hold.
- 2. Call Party B.
- 3. If connected to Party B, press Soft Key "Toggle"  $\bullet$ , to toggle.

Pressing Soft Key "Toggle"  $\bullet$  repeatedly toggles between Party A and B.

#### **Make a Conference Call**

During a call with party A:

- 1. Press  $\bullet$  . Party A is automatically put on hold.
- 2. Call party B.
- 3. Once connected with party B, press fixed function key **<sup>43</sup>** or Soft Key "Conference".

You are now connected in a conference with parties A and B.

#### **Transfer a Call**

During a call with party A:

- 1. Press  $\bullet$  . Party A is automatically put on hold.
- 2. Call party B.
- 3. Once connected with party B, press fixed function key  $\bullet$  or Soft Key "Transfer". Alternatively, the call can be transferred already before announcing the call. The party A will be transfered to party B.

#### **Call back**

- 1. Call an internal Party. The Party does not lift the handset or is busy.
- 2. Press  $\bullet$ , the call back is activated.
- 3. As soon as the not reached Party has hung up, the callback is triggered and your telephone rings.
- 4. Answer the call back. The not reached Party is called.

# Using your OpenScape Desk Phone<br>CP700/CP700X CP<sub>7</sub>00/CP700X

#### **Program Call Forwarding for all Calls**

- 1. Press $\blacksquare$ .
- 2. Press Soft key "Variable: all calls".
- 3. Enter the destination number and press  $\bullet$ .
- 4. Press Soft Key  $\bigcirc$  to save your changes.

#### **Turn Call Forwarding on/off for all Calls**

- Press  $\blacksquare$ .
- Press Soft key "Variable: all calls" to toggle between on/ off.

#### **Assign a Phone Number to a Key**

- 1. If the key you want to assign a phone number to is in Favorites, navigate with the paging key to the appropriate page.
- 2. Long press the desired key.
- 3. Press Soft Key ..Edit selected dialing".
- 4. Press Soft Key "Number".
- 5. Enter the desired station number and press  $\bullet$ .
- 6. If required, edit the label.
- 7. Press Soft Key  $\vee$  to save your changes.

#### **Assign a Function to a Key**

- 1. If the key you want to assign a function to is in Favorites, navigate with the paging key to the appropriate page.
- 1. Long press the desired key.
- 2. Press Soft Key "Assign telephony function".
- 3. Press Soft Key "Change key".
- 4. Press  $\Box$  and  $\Box$  to select the desired function category and press  $\bullet$ .
- 5. Press  $\Box$  and  $\Box$  to select the desired function and  $pres<sub>α</sub>$ .
- 6. If required, enter additional parameters and press  $\bullet$ .
- 7. Press Soft Key "Exit".